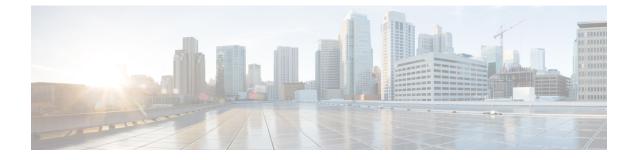

# **Setup Authentication via TACACS+ Server**

• Setup SSH Authentication via TACACS+ Server, on page 1

# **Setup SSH Authentication via TACACS+ Server**

From Release 11.5(1), DCNM provides **appmgr** command to set up authentication for ssh access via TACACS+. For SSH access to DCNM, the credentials are sent to previously configured TACACS+ server, to determine if access is allowed. In case of success, SSH access to DCNM is allowed. When the TACACS+ server is not reachable, the system reverts to local authentication.

DCNM permits SSH access for the following three users—sysadmin, poap, root. The **sysadmin** user has general SSH access to DCNM. SSH access to the **root** user is disabled by default. However, the DCNM Primary and Secondary servers communicate with each other through SSH, using the **root** user with passwordless access, for Native HA setup and maintenance. The **poap** user is employed for SSH/SCP access of information between the DCNM and NX-OS switches. This is typically used for functions such as POAP, and Image management. When you enable TACACS+ authentication for SSH access on the DCNM, you must create three users (sysadmin, poap, root) on the Remote AAA server, and enable TACACS+. Later, any SSH access to the DCNM is authenticated and the TACACS+ server audit logs track all SSH access to DCNM.

Remote authentication is supported only for SSH sessions. The **su** command always uses local authentication. Log in from DCNM console always uses local authentication, to prevent users from system lock-out.

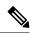

**Note** For a DCNM Setup in Cluster mode, you must enable and configure remote authentication on all nodes, namely, Primary, Secondary, and all Compute nodes.

### **Removing Remote Authentication**

To remove remote authentication, use the following command:

appmgr remote-auth set none

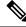

Note

The appmgr remote-auth set command always replaces the old configuration with the new one.

#### **Configuring Remote Authentication using TACACS+**

To configure remote authentication using TACACS+, use the following command:

appmgr remote-auth set tacacs [ auth {pap | chap | ascii } ] {server <address> <secret> }

Where,

- **auth** defines the Authentication type. If omitted, the default is PAP. ASCII and MSCHAP are also supported.
- *address* is the address of a server. The server address can be hostname, IPv4 address or IPv6 address format. You can also specify a port number. For example: **my.tac.server.com:2049**

The IPv6 address must a fully qualified IPv6 format as per RFC2732. The IPv6 address must be enclosed in [] or the feature won't function properly.

For example:

- [2001:420:1201:2::a] correct
- 2001:420:1201:2::a incorrect
- *secret* is the secret shared between DCNM and the TACACS+ server. Secrets with spaces aren't allowed/supported.

# **Enabling or Disabling Remote Authentication**

To enable or disable remote authentication, use the following command.

appmgr remote-auth { enable | disable }

# **Viewing Remote Authentication Password**

To view the remote authentication password, use the following command:

#### appmgr remote-auth show

Sample output:

```
dcnm# appmgr remote-auth show
Remote Authentication is DISABLED
```

```
dcnm# appmgr remote-auth show
Remote Authentication is ENABLED
Protocol: tacacs+
Server: 172.28.11.77, secret: ********
Authentication type: ascii
dcnm#
```

By default, shared secrets aren't displayed in clear-text unless [-S or --show-secret] keyword is used.

#### Examples

1. Configure and enable 172.28.11.77 as remote authentication server with cisco123 as shared secret.

```
dcnm# appmgr remote auth set tacacs server 172.28.11.77 cisco123 dcnm# appmgr remote auth enable
```

2. Configure 172.28.11.77 as remote authentication server with cisco 123 as share secret using MSCHAP as authentication type.

dcnm# appmgr remote auth set tacacs auth mschap 172.28.11.77 cisco123 dcnm# appmgr remote auth enable

**3.** Configure three servers with different shared secrets.

```
dcnm# appmgr remote auth set tacacs server tac1.cisco.com:2049 cisco123 server
tac2.cisco.com Cisco_123 server tac3.cisco.com C1sco_123
dcnm# appmgr remote auth enable
```

**4.** Disable and removes authentication configuration.

dcnm# appmgr remote auth set tacacs none

5. Disable remote-authentication without removing the configuration.

dcnm# appmgr remote auth disable

6. Enable current remote-authentication configuration.

dcnm# appmgr remote auth enable

# **Remote authentication & POAP**

When remote authentication is enabled, the local password of **poap** user must be the same as the password on TACACS server; POAP fails otherwise.

To synchronize local poap password, after setting or changing the password on the TACACS server, use the following command:

# appmgr change\_pwd ssh poap

In Cisco DCNM Native HA setup, execute this command on the Primary node only.

#### **Remote authentication in DCNM Native HA setup**

For scenarios in which a standalone DCNM needs to be converted to a native HA setup, ensure that remote authentication if enabled, should be disabled prior to adding a secondary HA node, and before running **appmgr update ssh-peer-trust** command.